## TECH BULLETIN

Product: Mbox Media Server Manufacturer: PRG Subject: macOS 10.15 Catalina Compatibility Bulletin No: MBX-050 Date: October 16, 2019

## **MBOX AND MACOS 10.15 CATALINA**

## **Overview**

Mbox software version 4.4.1 is the first version to provide compatibility with macOS 10.15 Catalina. Changes have been made to the required installers, the Mbox applications (Mbox Designer, Mbox Studio, and Mbox Mini), and some of the included helper applications to allow this compatibility.

Catalina enforces several new concepts on the Macintosh platform: 64-bit applications only, notarization is required for applications and installers, and restrictions are placed on access to some locations and processes. For the most part these changes make little or no difference to how Mbox works from the user's point of view, but they do require changes to the Mbox installers and at various times the user may be asked to provide permission for certain processes, both when installing Mbox and when using Mbox applications.

## **Important Notes**

- + All Mbox included applications and helper applications are now 64-bit. All 32-bit applications and processes have been eliminated.
- + All applications, plugins, and installers have been code signed and notarized to meet Apple's requirements.
- + Catalina does not allow write access to the root directory on the computer's boot drive, even for admin users.
	- **-** Mbox has always used the root location for its primary content folder (i.e. the /Mbox folder) or for the alias that points to the Mbox folder in another location.
	- **-** The root location can't be written to in Catalina, meaning that neither the Mbox installer nor a user can create the /Mbox folder or an alias at that location, and existing items at that location cannot be deleted.
	- **-** Therefore, before running the Mbox 4.4.1 installer OR upgrading an existing Mbox computer to Catalina, you must move the Mbox content folder or its alias from /Mbox to /Applications/Mbox. The Mbox 4.4.1 installer will display an error message and then exit if a /Mbox folder or alias is found.
	- **-** If an existing Mbox computer is upgraded to Catalina without first moving the Mbox content folder, Mbox will still work, as the root location can be used as a fallback option (this is not recommended however).
	- **-** The contents of the /Mbox folder can be moved after Catalina has been installed, but the actual /Mbox folder or alias cannot be deleted from the root location. This should not cause any issues, as the new /Applications/Mbox folder receives priority, but the left-over /Mbox folder or alias may cause confusion.
	- **-** You can still use an alias in the new /Applications/Mbox location to point to the actual Mbox content folder in some other location.
- + Catalina requires explicit user permission for things like video input, audio input, scripting, etc.
	- **-** When installing Mbox on a Catalina system you may see alerts asking for permission for the installer to control the Finder and System Events. You should click the "OK" button to allow this access, otherwise the installer may fail.
	- **-** When running Mbox applications on a Catalina system you may see alert asking for permission for an Mbox application to use the camera or microphone, or to control System Events. You should click the "OK" button to allow this access, otherwise the application's functionality will be limited.

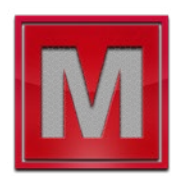

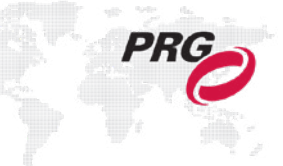